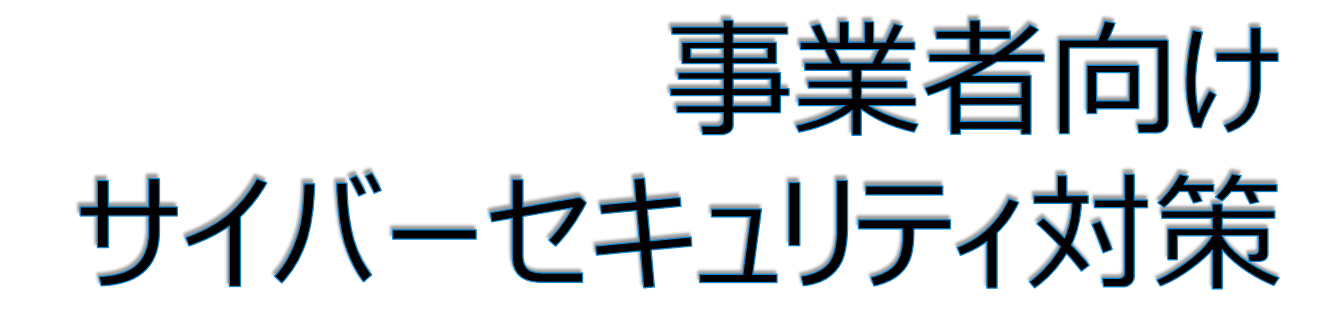

### ~サイバー攻撃で事業活動を止めないために~

【体験型サイバーセキュリティセミナー版v18.60】

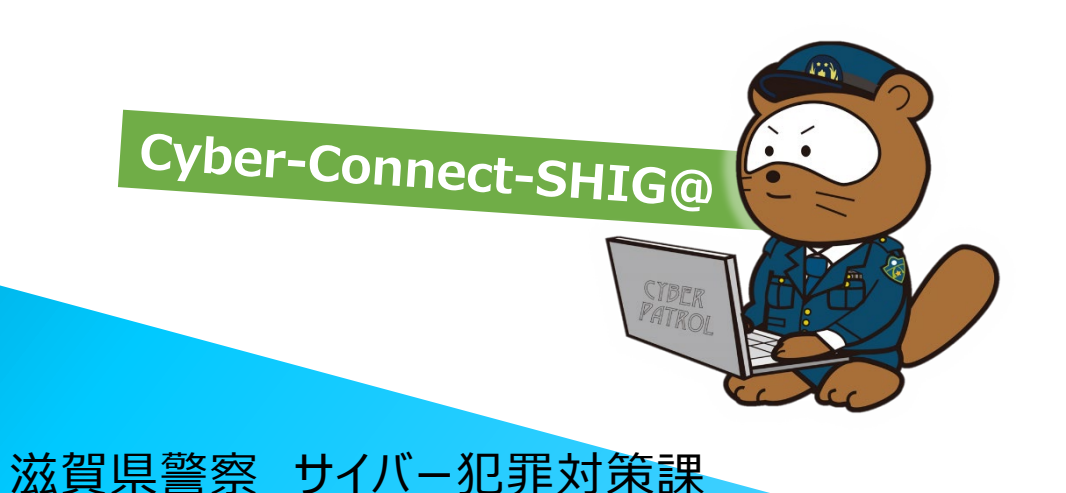

# **本日の内容**

1. サイバー空間の脅威の情勢(一般向け)

● 体験: サポート詐欺

- 2.企業を取り巻くサイバー空間の脅威の情勢
	- 体験 : ランサムウェア
	- 体験:標的型メール攻撃
- 3. サイバーセキュリティ対策のポイント

### **【今日のポイント】**

**サイバーセキュリティ対策は、サイバー攻撃の手口を知ることが重要です。 サイバー攻撃の体験を通して手口と対策を知ってください。 一人ひとりができる対策を行うことで被害を防止することができます。** ◆ 経営者や管理者が行うべき基本的なサイバーセキュリティ対策を知っ **てください。**

## 1 サイバー空間の脅威の情勢

 **最初に、サイバー空間の脅威の情勢や現在 のインターネット情勢を説明します。 偽ショッピングサイト詐欺、サポート詐欺の体 験と対策について説明します。**

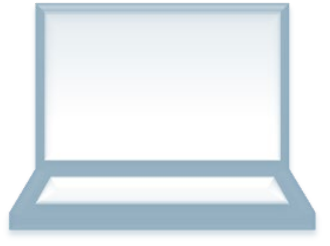

### **令和5年上半期のサイバー空間の脅威の情勢(警察庁)**

警察庁が公表した令和5年上半期における「サイバー空間をめぐる脅威の情勢」を紹介します。 (令和5年9月21日公表)

**サイバー空間 ➡ 社会経済活動を営む重要かつ公共性の高い場へと変貌 国内外で様々なサイバー事案が発生**

#### **サイバー攻撃の情勢**

- 大手システム事業者、電子部品関連企業に対する 不正アクセスや、特定の事業に対する標的型メール 攻撃が確認された。
- DDoS攻撃とみられるWebサイトの閲覧障害が複数 発生した。

### **フィッシング等の被害**

- フィッシング報告件数は、右肩上がりで増加。 前年同期比17.9%増加(フィッシング対策協議会)
- クレジットカード不正利用被害額121.4億円。 前年同期比21.3%増加(日本クレジットカード協会)

#### **インターネットバンキング不正送金**

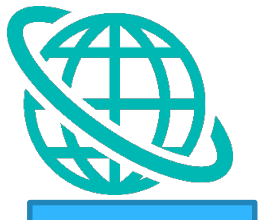

R5年被害 約80億円

4

- 発生件数2,322件 (前年比104.4%増加)
- 被害額約29億円(前年比97.2%増加)
- 被害の多くはフィッシングによるもので、金融機関を装った フィッシングサイトへ誘導するメールが多数確認

#### **ランサムウェア被害**

- 被害件数103件(前年同期比9.6%減少)
- データの暗号だけでなく、データを窃取した上、事業者に対し て「対価を払わなければ当該データを公開する」等と対価を要 求する二重恐喝が多くを占める。

### **サイバー空間における脅威は極めて深刻な情勢が続いています。**

引用:警察庁|統計「令和5年上半期におけるサイバー空間をめぐる脅威の情勢等について」 https://www.npa.go.jp/publications/statistics/cybersecurity/data/R05\_kami\_cyber\_jousei.pdf

#### サイバー空間の脅威の情勢

## **令和4年:サイバー空間の脅威の情勢(滋賀県)**

滋賀県の令和4年の「サイバー空間をめぐる脅威の情勢」を紹介します。

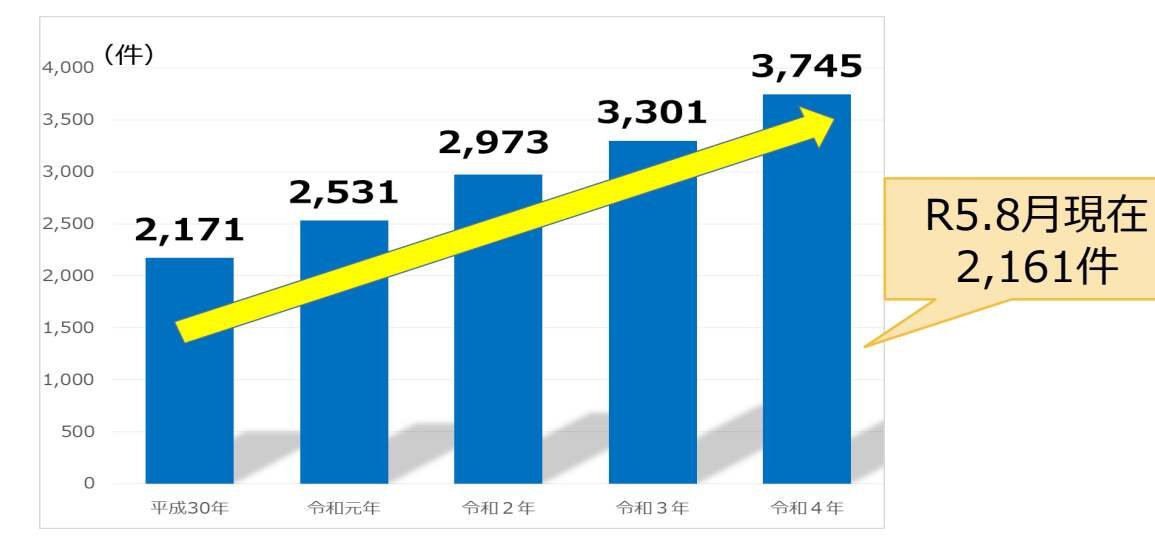

#### **サイバー犯罪関連相談件数**

- 令和4年3,745件(前年+444件)
- **過去5年間、顕著な増加傾向**
- クレジットカード番号窃取に関する相談は、前年の**約11.5倍 と急増**
- 主な相談
	- **フィッシング(ID・パスワードの窃取)**
	- **偽ショッピングサイトの詐欺**
	- **サポート詐欺、ロマンス詐欺、投資詐欺**

#### 30 28件 25 20 18件 15 10 4件 2件 **H30**  $R1$  $R2$ R3  $R<sub>4</sub>$ R5.4に県議会、大  $\overline{3}$  $\overline{2}$ Webサイトの改ざん・閲覧障害  $\Omega$  $\mathbf{1}$ 15 津市議会、草津市 サーバへの不正アクセス  $\mathbf{1}$  $\mathbf{0}$  $\overline{2}$  $\overline{2}$  $\mathbf{1}$ 議会のHPが閲覧 ランサムウェア被害  $\mathbf{1}$  $\Omega$  $\mathbf{1}$  $\mathbf{1}$ 1 障害■ウイルス付きメールによる被害  $\mathbf{0}$  $\Omega$  $\mathbf{0}$  $\mathbf{0}$ 23

#### **事業者へのサイバー攻撃に係る事案の認知件数**

- 令和4年28件(前年+14件)
- 事業者へのサイバー攻撃は増加傾向
- 規模や業種を問わず被害が発生
- 令和4年は特にEmotetと呼ばれるウイルス付き メールの受信が増加
- 被害が潜在化している可能性がある。

### **特に相談が多い4つの事例**

サイバー犯罪に関する相談の多くは、以下の4つです。

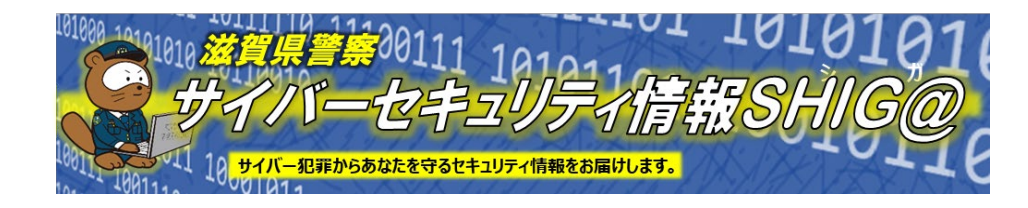

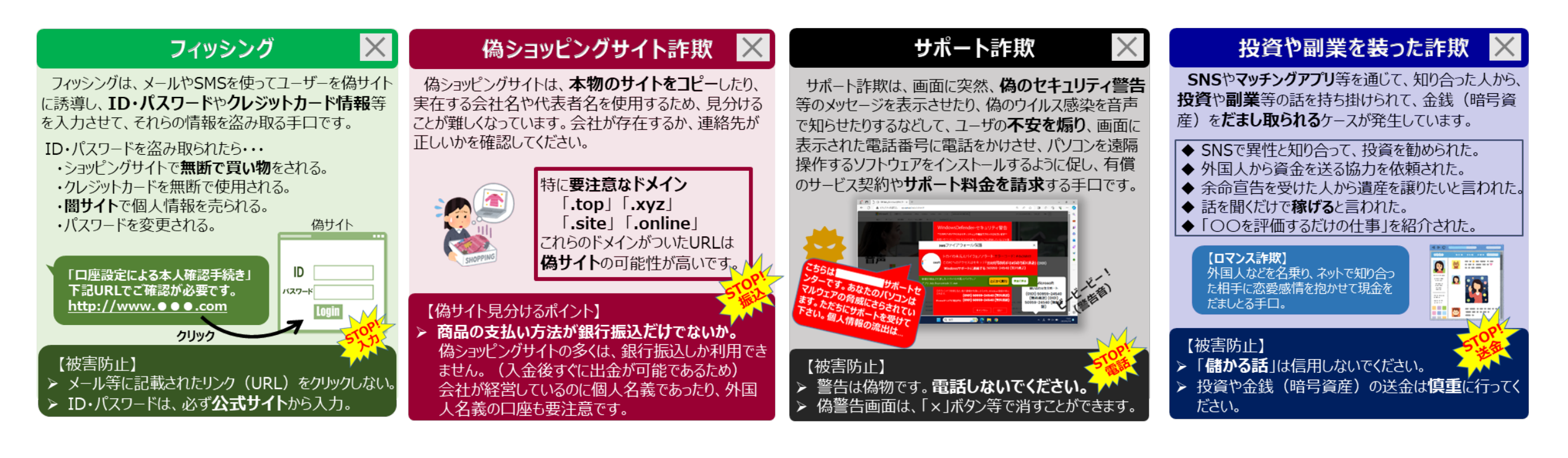

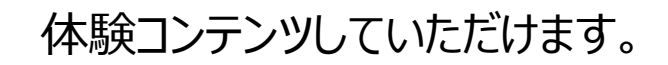

### **サポート詐欺の概要**

### **サポート詐欺とは**

インターネット利用中、画面にウイルス感染を装ったメッ セージを表示させ、サポート名目で費用を請求する行為

#### **片言の日本語**

電話をかけると、多くの場合日本語を話す 外国人が対応する。

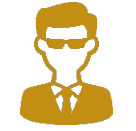

マイクロソフトの「ジョン」です。 ウイルス感染していますねェ

**遠隔操作**

遠隔操作ソフトをインストールさせられる。

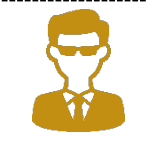

遠隔でサポートします。 ソフトをダウンロードしてくださいネ。

**ギフトカード** 費用はGooglePlayカード等で支払わせる。

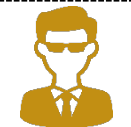

サポート料金は3万円です。保障プランは3年、5年があります。ギフト カードで払って下さい。おっと、電話は切らないでコンビニに行ってください。 そんない しんしゃ しんしん しんしん しんしん しんしん こうしん こうしん こうしん おうしん おうしん おうしん おうおく

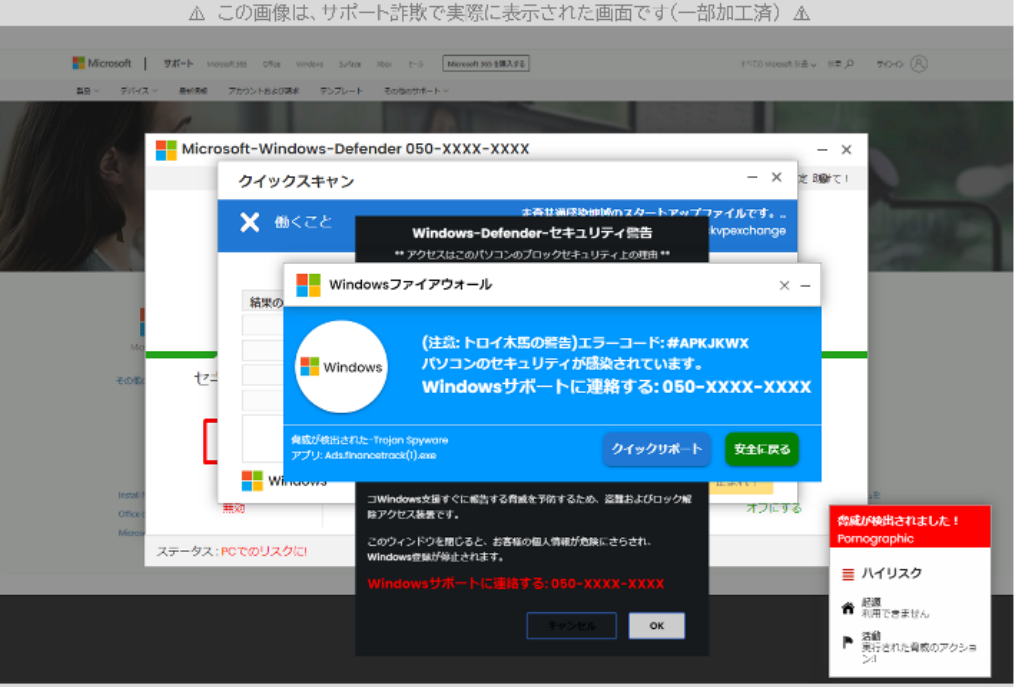

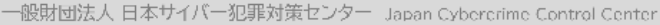

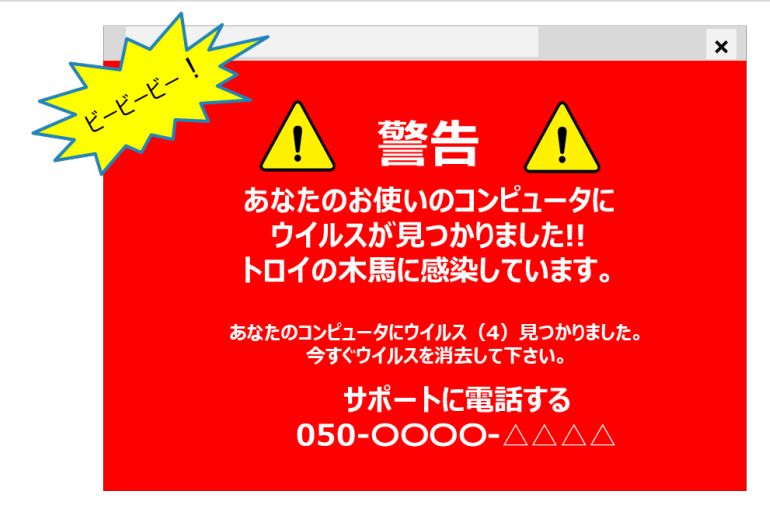

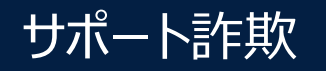

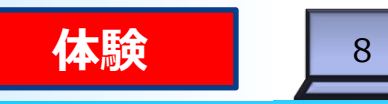

## **サポート詐欺の仕組み**

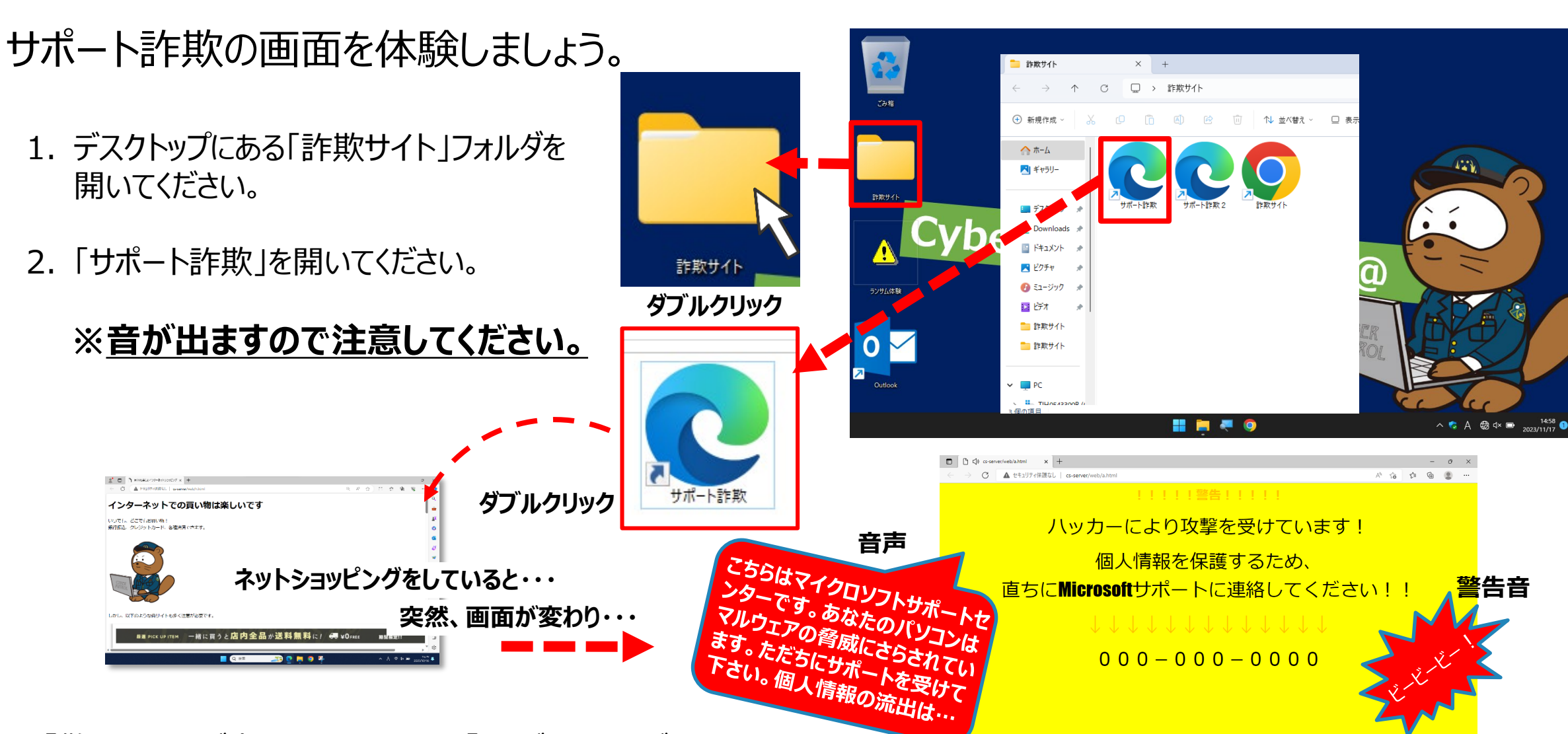

3. 「警告」画面が表示されますので、「×」ボタンで閉じて下さい。

**HOPMOOP** 

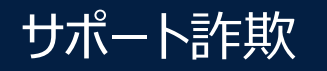

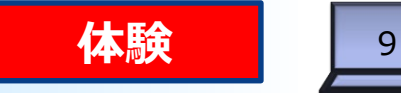

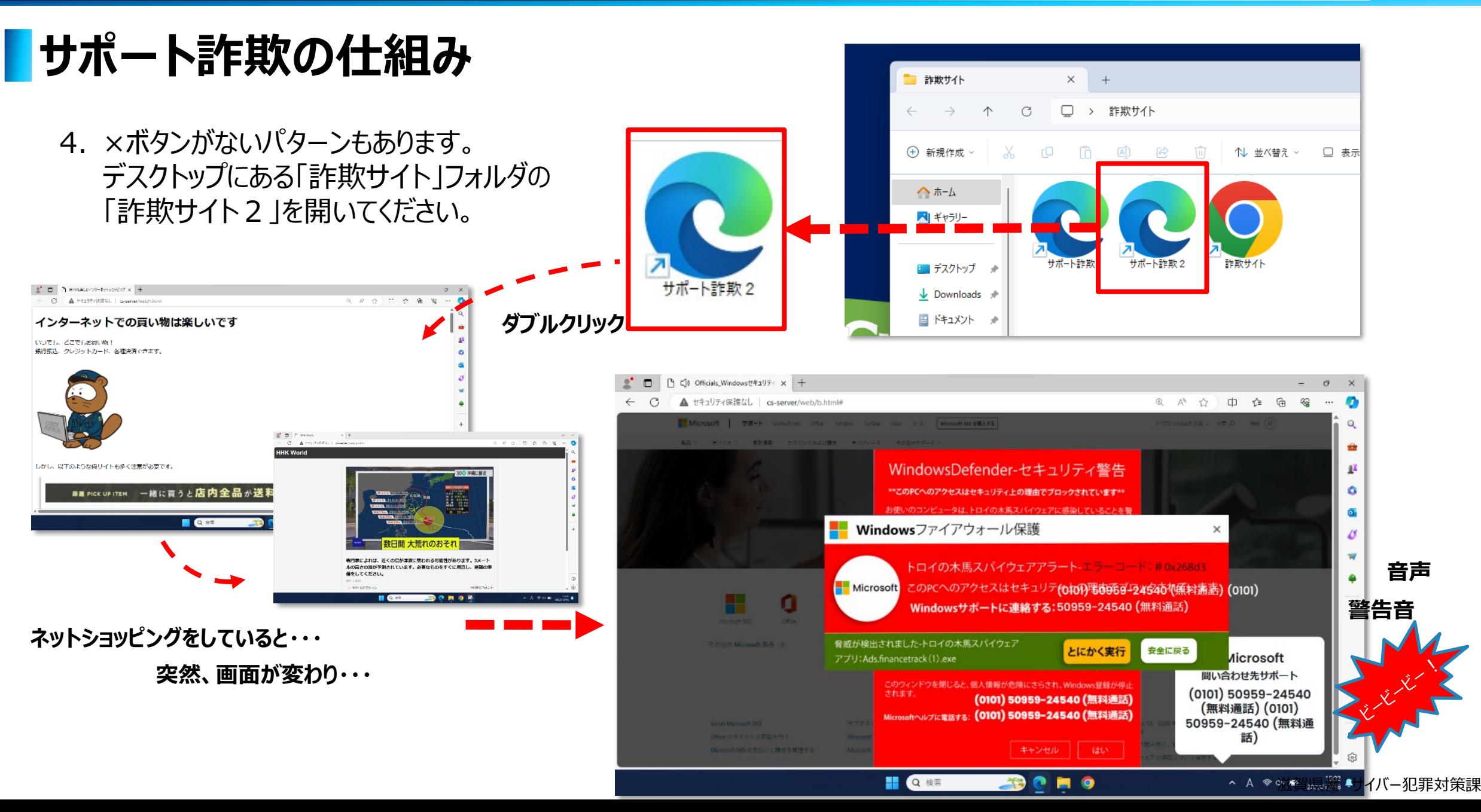

サポート詐欺

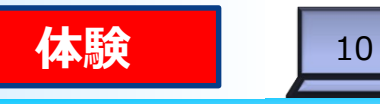

### **サポート詐欺(警告メッセージの消し方1)**

5. ×ボタンがない場合は、全画面表示になっている可能性があります。 ESCキーを押して、全画面を終了させると×ボタンが表示されます。 (ESCキーを長押しすると×ボタンが出る場合もあります。)

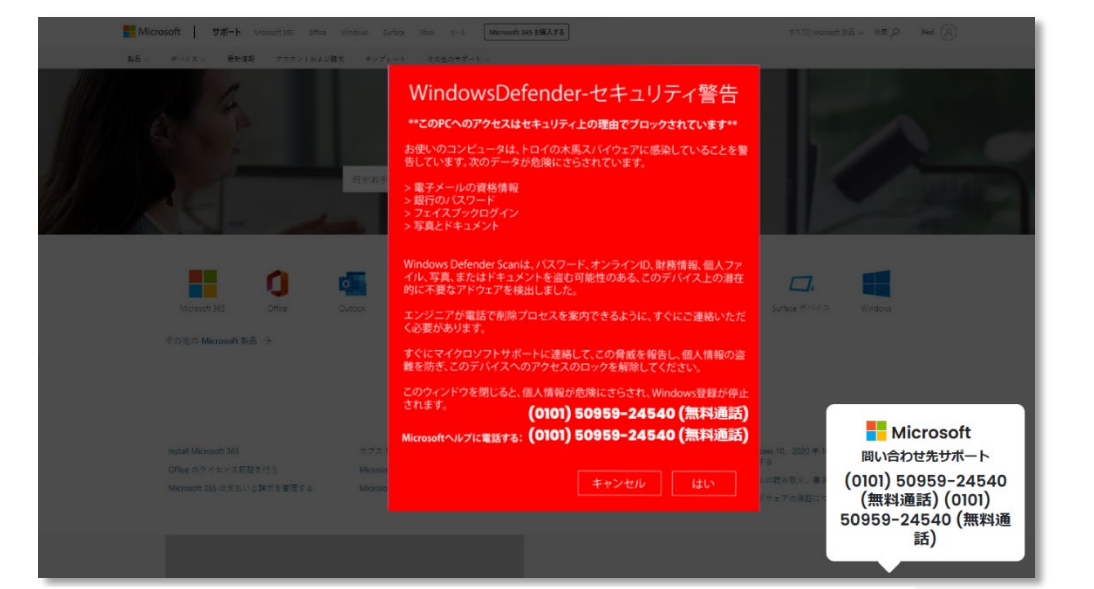

**全画面表示になっていて、×ボタンがない。**

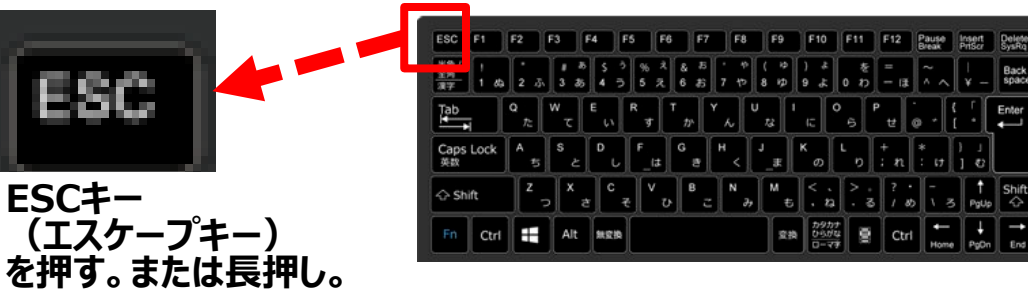

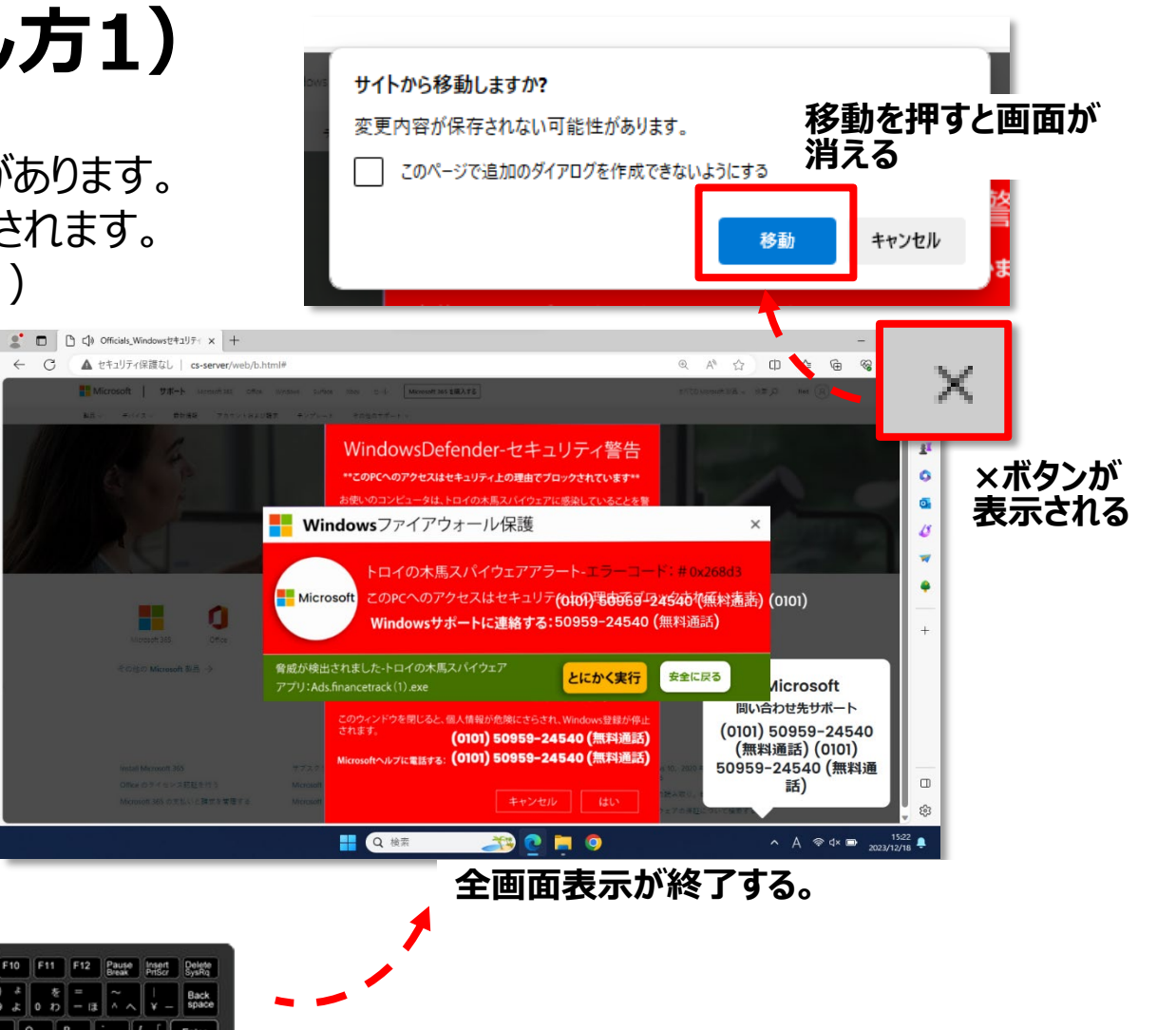

サポート詐欺

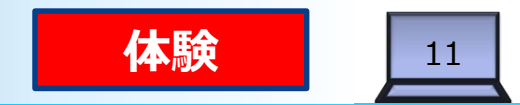

### **サポート詐欺(警告メッセージの消し方2)**

6. タスクマネージャーの中から「Microsoft Edge」を選択して「タスクの終了」を押してください。

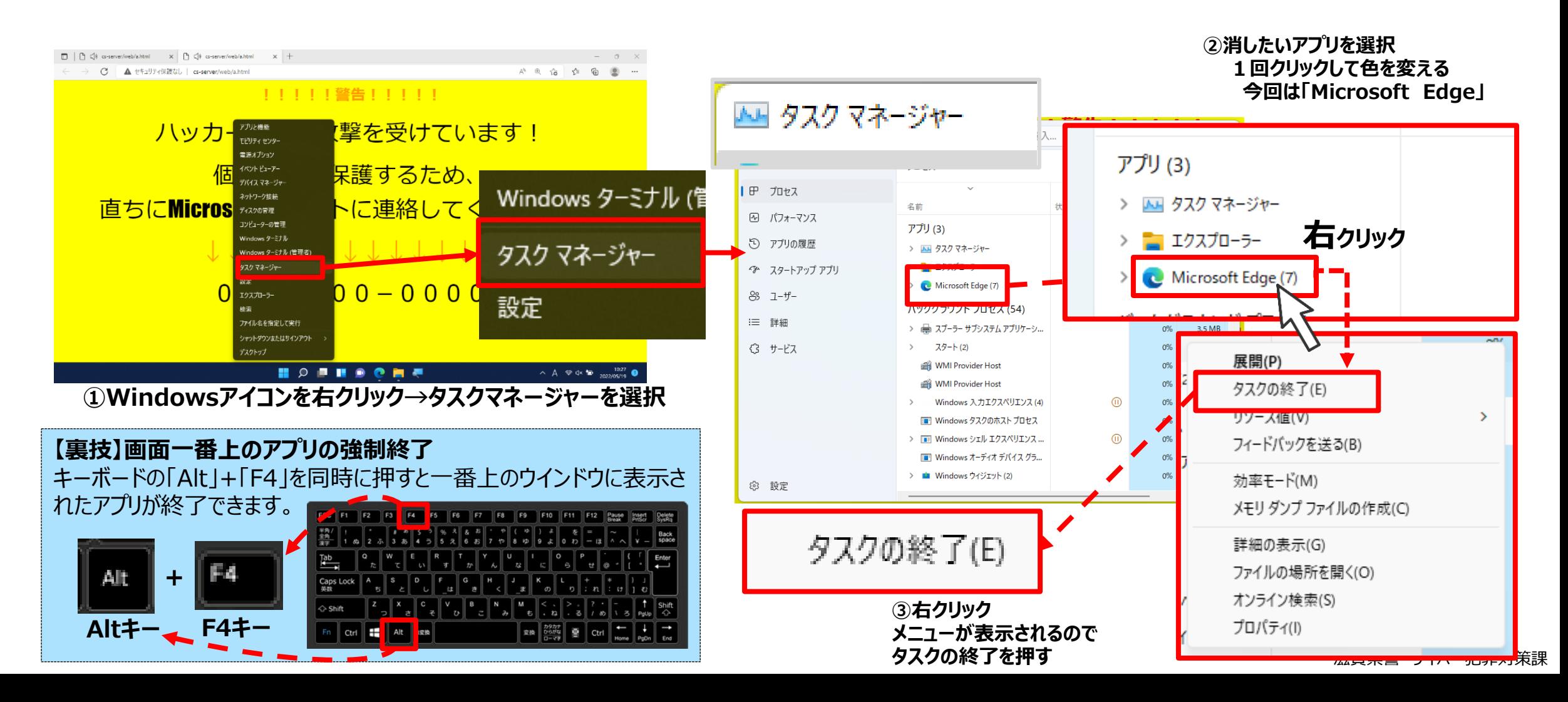

サポート詐欺

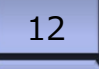

### **サポート詐欺の対策**

## **【ポイント】**

- **警告は偽物です。**
	- **通常のWebページに表示されているか又はポップアップ機能を利用して います。**
- **マイクロソフトやウイルス対策ソフトが、電話をかけさせることはありません。 電話は絶対にしないでください。**
- **ギフトカードで支払いを求めるような行為は詐欺を疑って下さい。 (遠隔操作でインターネットバンキングから送金させる手口もあります)**
- **偽の警告画面は消すことができます。**
	- **(画面が消えない場合は、電源を切ってください)**
- **万が一、遠隔操作された場合は、端末を初期化することをお勧めします。**

### **企業を取り巻くサイバー空間の情勢**

サイバー攻撃は、複雑化・巧妙化しています。被害を受けると多方面に影響を及ぼします。

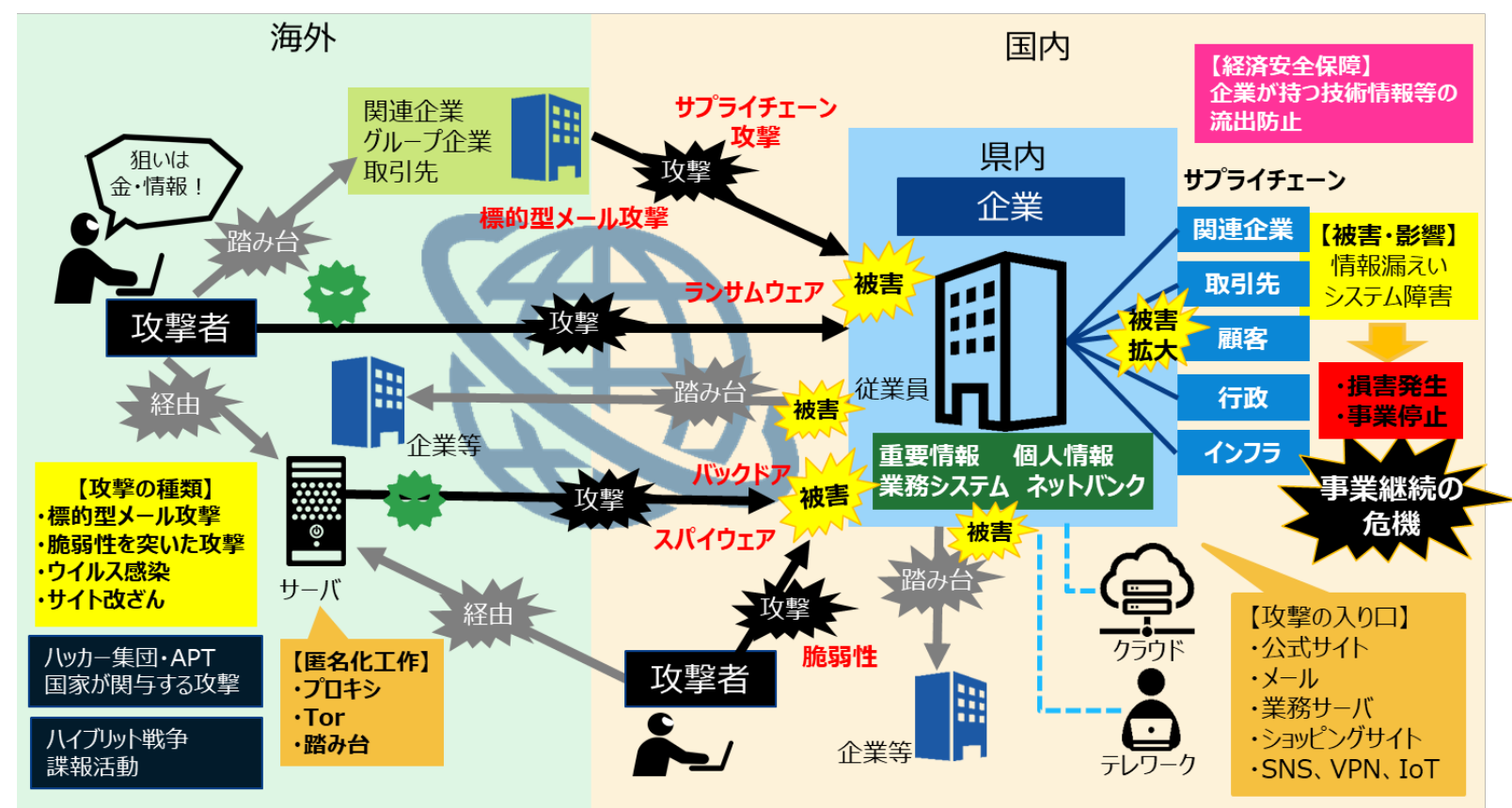

【サイバー攻撃の特徴】

- 攻撃の目的は、金銭、情報。
- 企業の業種や規模は、関係なし。
- 海外から県内の企業に直接攻撃。
- > サプライチェーンを使って問接攻撃。
- > 海外サーバ経由で匿名化工作。
- 踏み台にされて攻撃に加担させられる。
- ランサムウェアの脅威が増加
- デマやフェイクニュースを使った情報戦も。

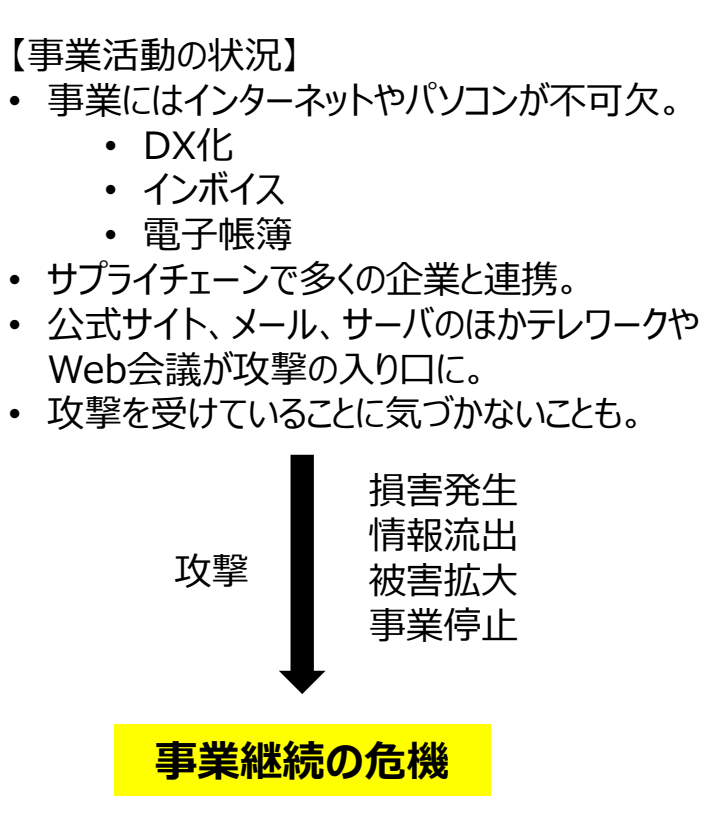

**ダメージは、個人の生活や経済界、 社会に及ぶ。 経済安全保障にも影響。**

### **事業継続ができる体制を**

### サイバー攻撃は完全に防ぐことが困難になっています。 サプライチェーン上に被害が拡大するおそれがあります。 **【対策のポイント】**

攻撃を受けた場合でも被害を最小限にして、事業が継続できるように対策を考えておく 必要があります。

14

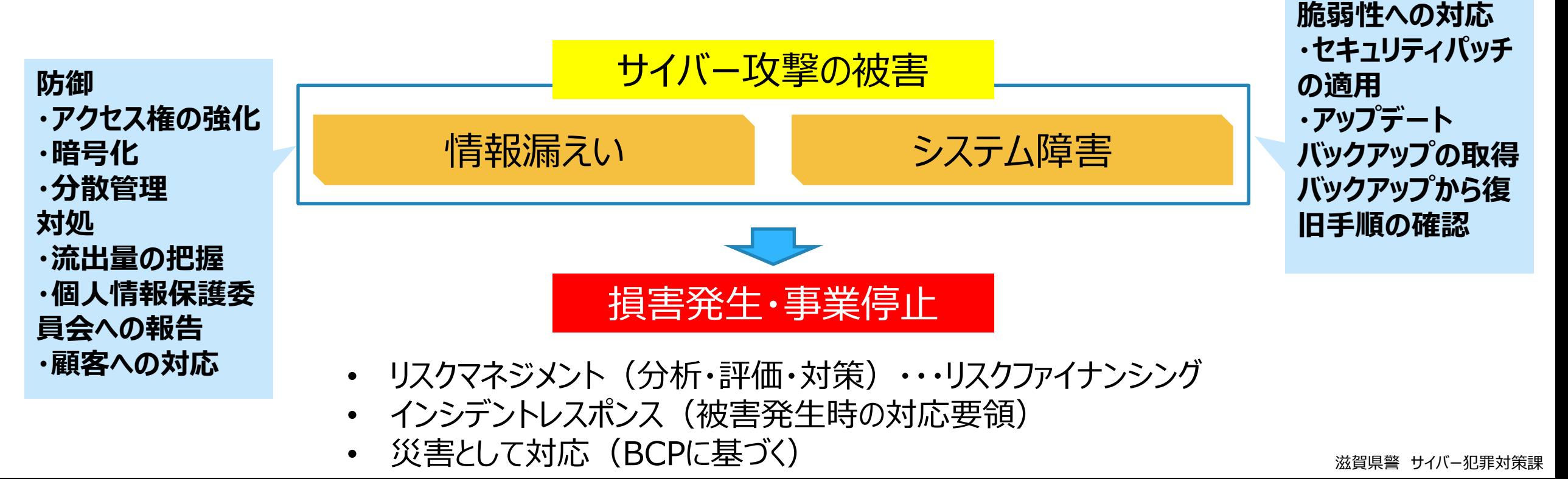

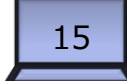

## **ランサムウェアとは**

ランサムウェアとは、感染すると端末等に保存されているデータを暗号化して使用できない状態にした上で、その データを復号する対価として金銭を要求する不正プログラムです。 ランサムウェアは「ransom」(身代金)と「malware」(マルウェア⇒不正プログラム)を組み合わせた造語です。

このウイルスは、使用不能な状況を復旧することと引き換えに、金銭(暗号資産)を要求することから 「身代金要求型ウイルス」とも呼ばれています。

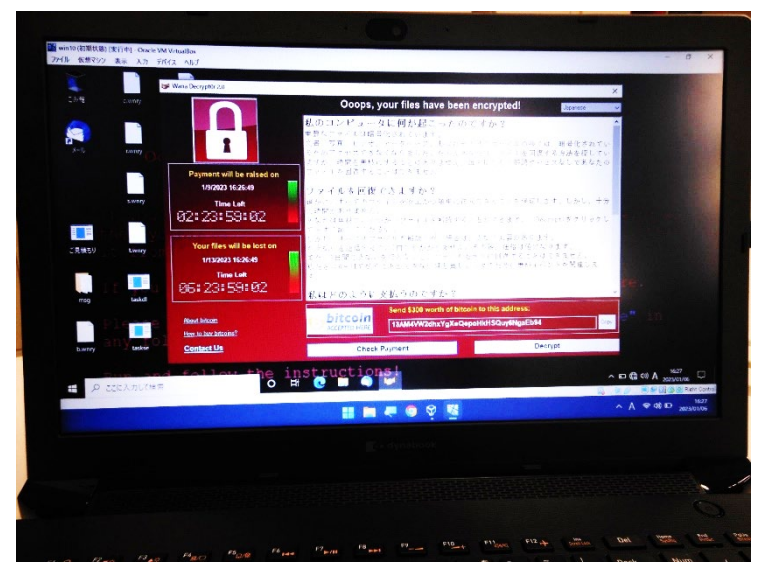

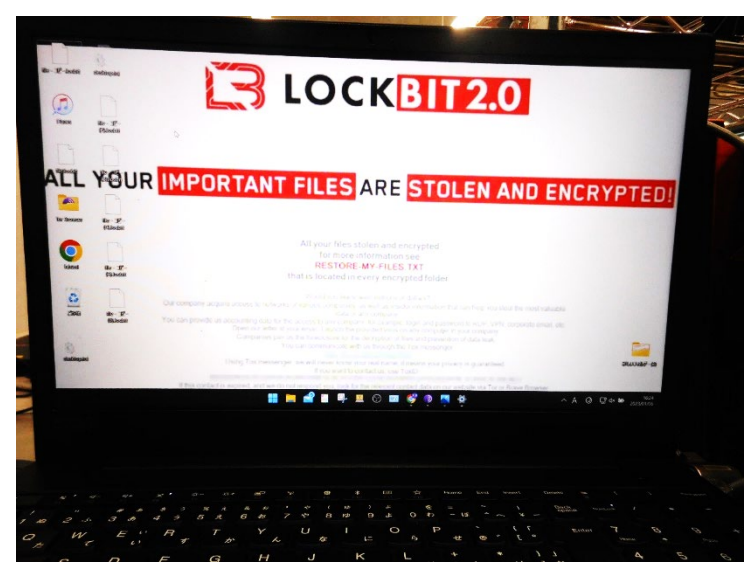

ランサムウェア(WannaCry)に感染したパソコンの状況 ランサムウェア(LOCKBIT2.0)に感染したパソコンの状況

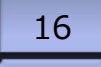

### **二重の脅迫**

**リークサイト(LOCKBIT3.0)**

「二重の脅迫」とは、ランサムウェアにより暗号化したデータを 復旧するための身代金要求に加え、暗号化する前にデータ を窃取しておき、「支払わなければデータを公開する」などと二 重に脅迫する攻撃方法です。

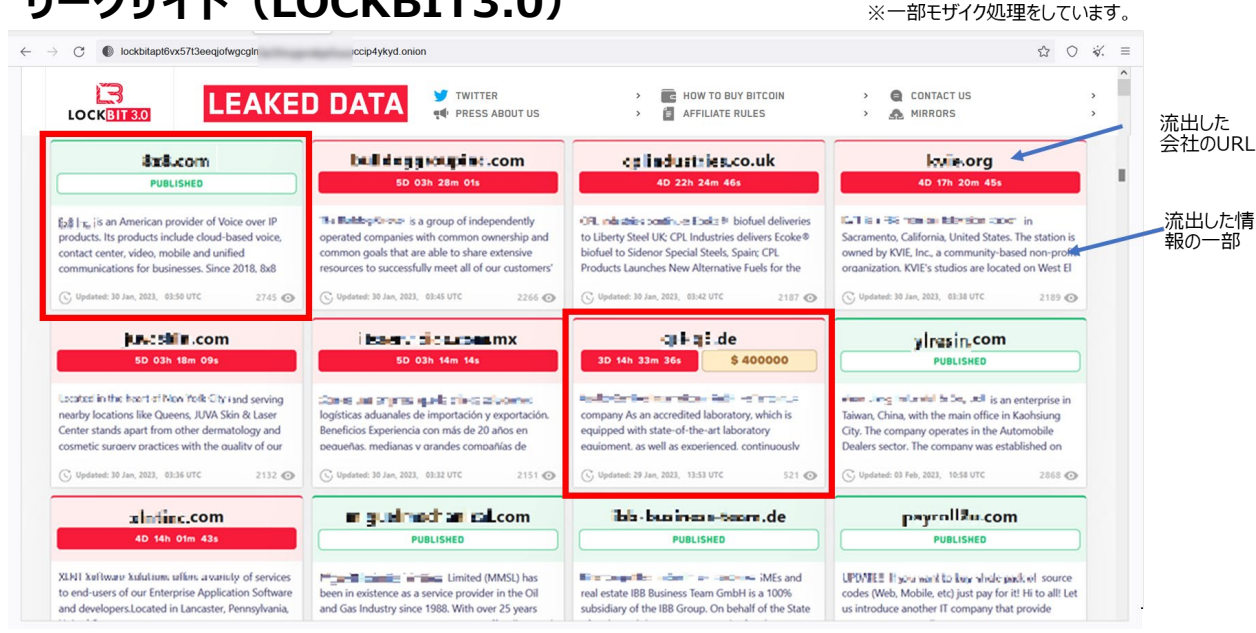

【ランサムウェア攻撃のビジネス化】 ランサムウェアは、一部の犯罪者において「ビジネス」化しています。ダークWebでウイルスやノウハウが |販売されており、初心者やスキルが低い犯罪者も関与できるように設計されています。 オンチャング マンチャング オンチャング 滋賀県警 サイバ−犯罪対策課

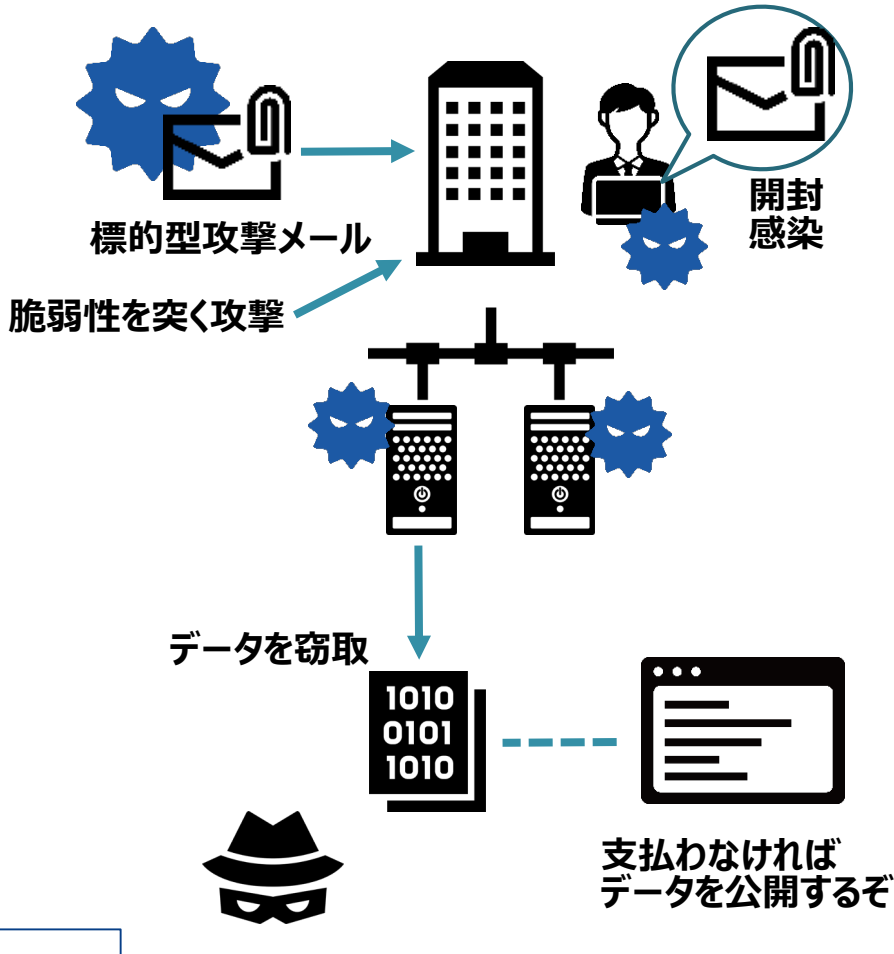

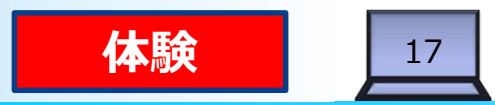

## **ランサムウェア(LOCKBIT3.0)の感染**

ランサムウェア(LOCKBIT3.0)の感染を体験してみましょう。

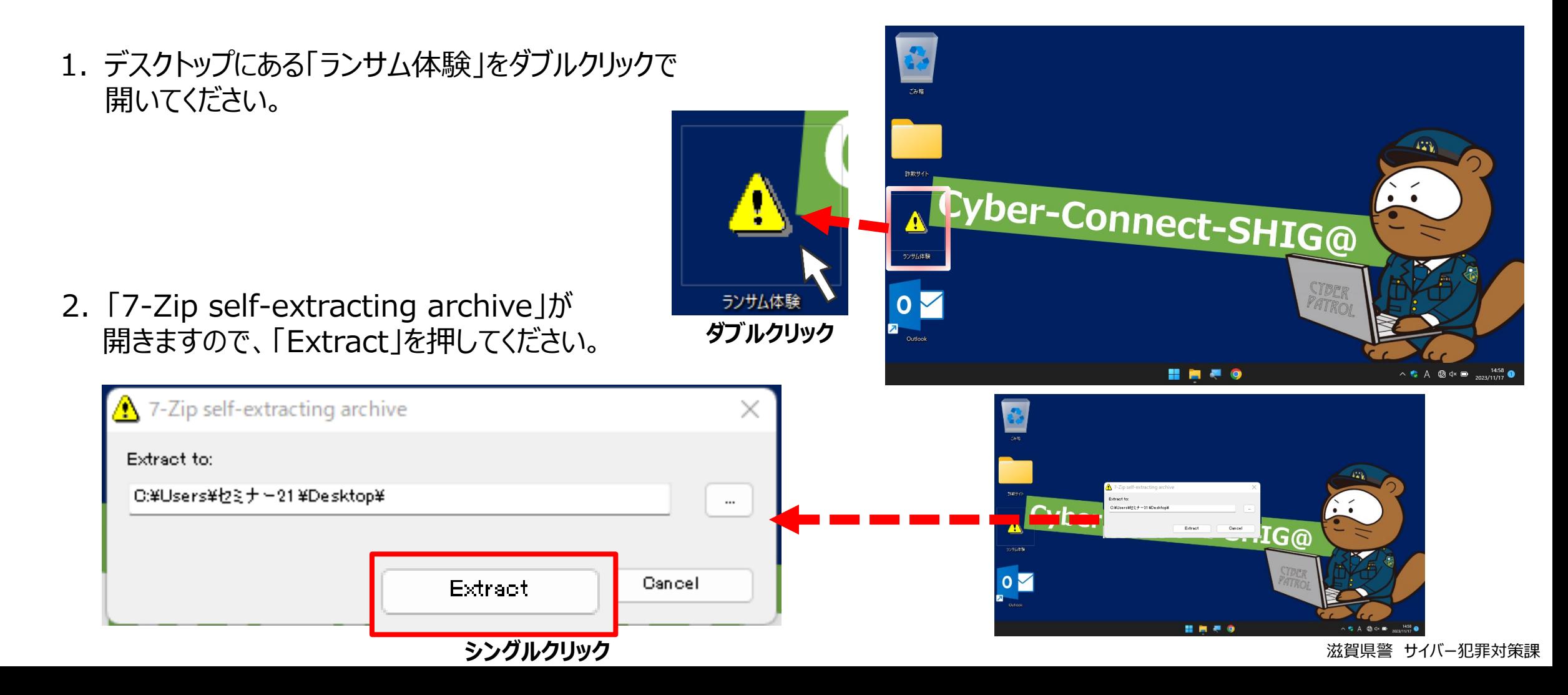

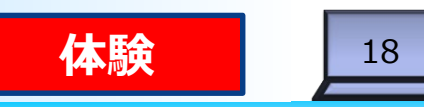

## **ランサムウェア(LOCKBIT3.0)の感染**

3. デスクトップに、エクセルやJPEG等のファイルが作成されます。

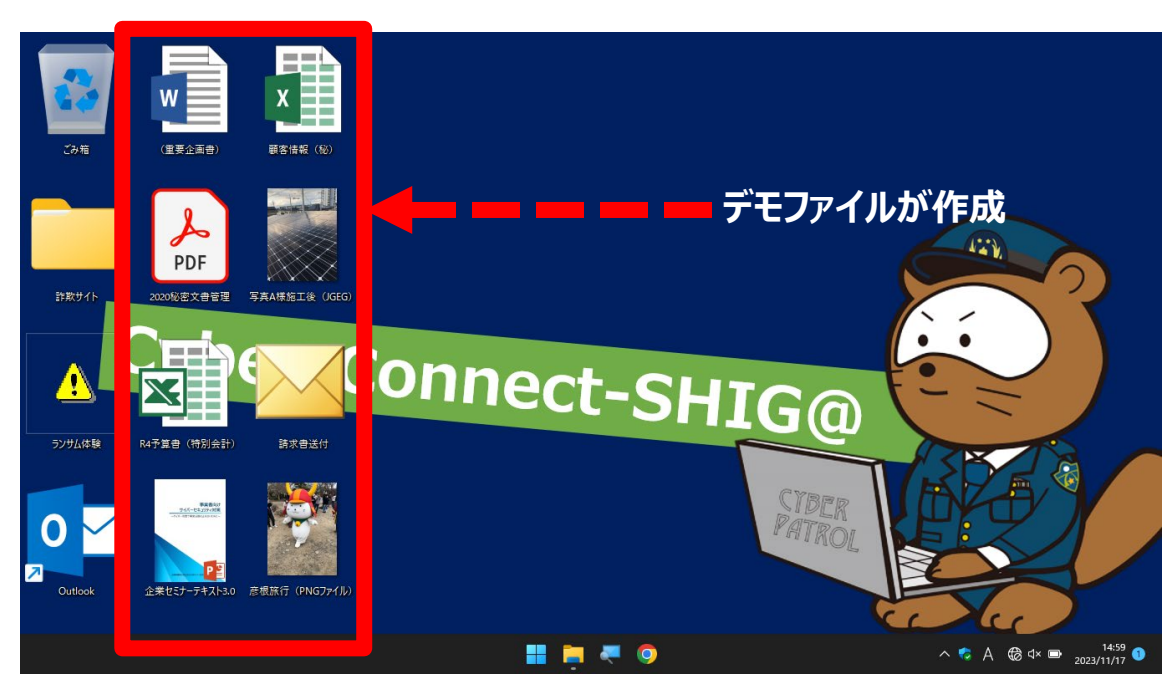

#### それぞれのファイルの中身を確認してみてください。 感染前は、すべてのファイルを見ることができます。

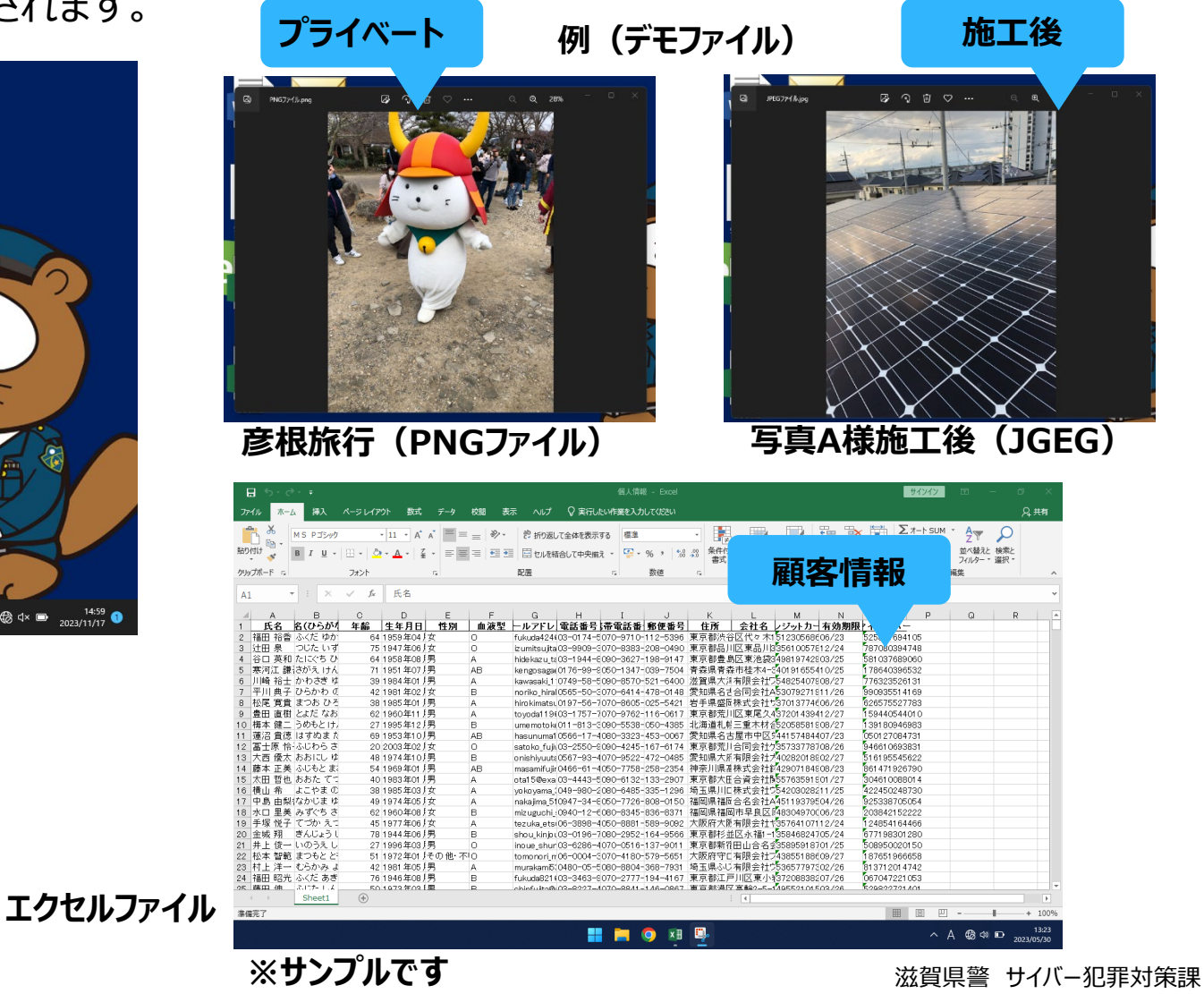

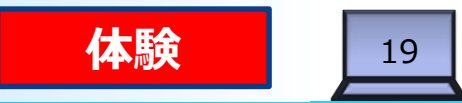

 $52^{\circ}$ 

 $A^y \mid Q$ 

音声読… ズーム

読み<br>上げ

ズーム

2023/05/3

## **ランサムウェア(LOCKBIT3.0)の感染**

4. デスクトップにある「請求書送付」というメールをダブルクリックで開いてください。

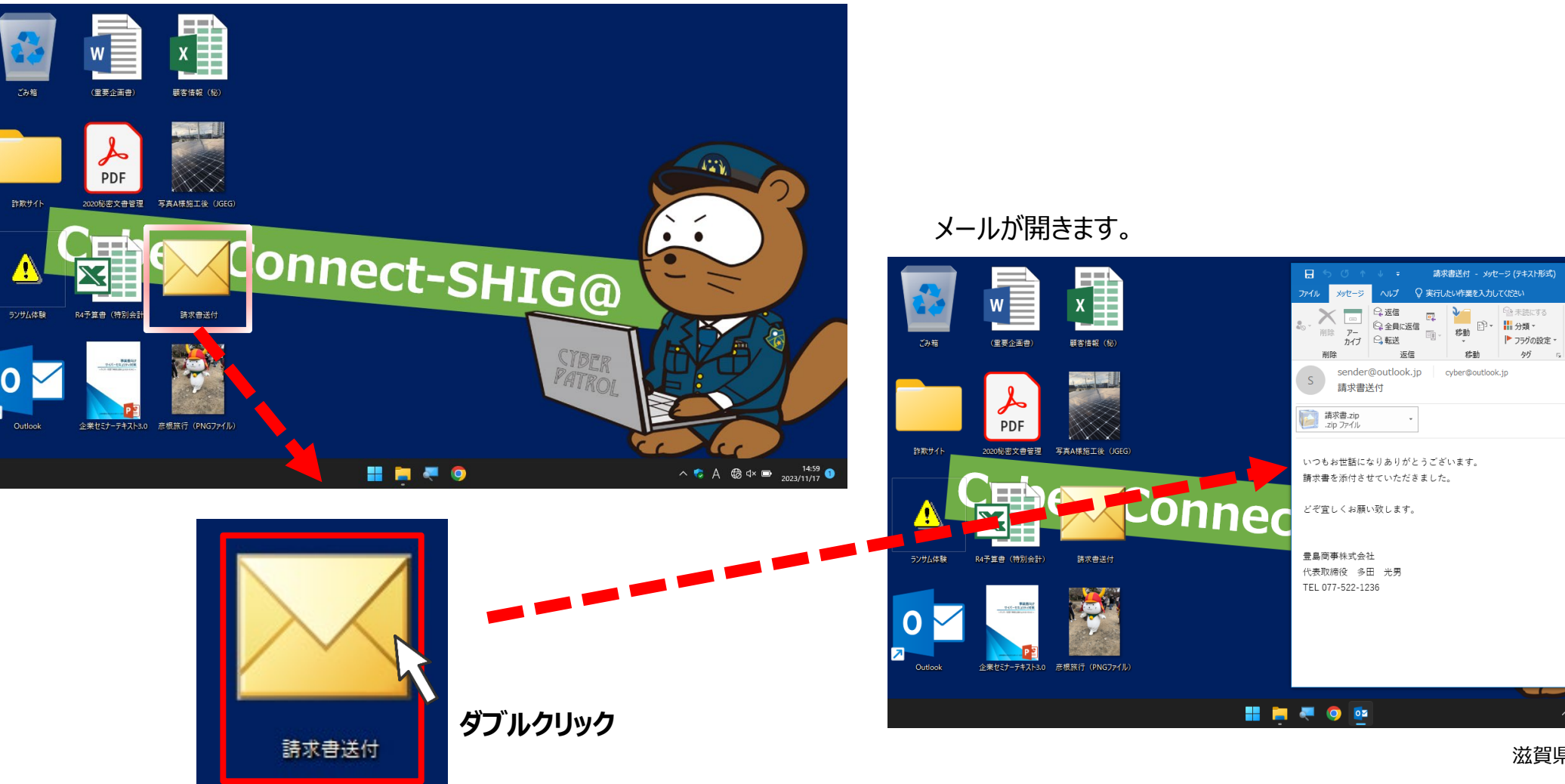

滋賀県警 サイバー犯罪対策課

 $\land$  C A  $\circledR$  dx  $\bullet$   $\quad 15:01$  O

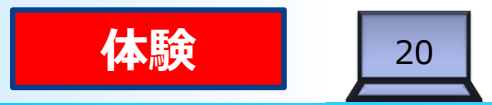

## **ランサムウェア(LOCKBIT3.0)の感染**

5. 添付ファイル「請求書.zip」をダブルクリックで開いて、「開く」を押してください。

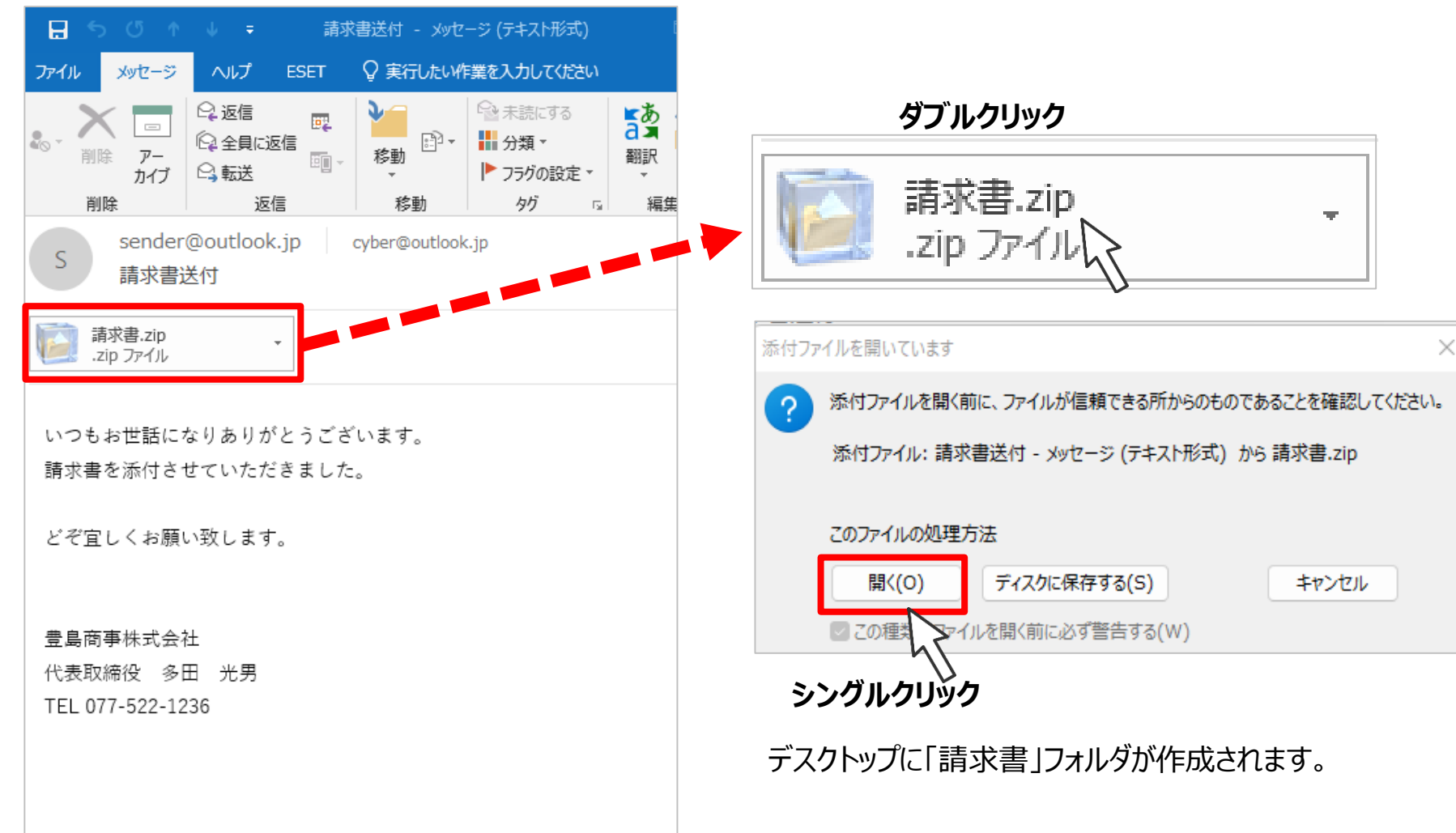

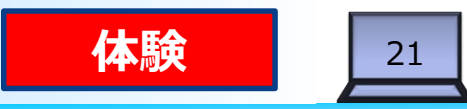

## **ランサムウェア(LOCKBIT3.0)の感染**

6. 請求書のフォルダを開いて「請求書.xlsx」をダブルクリックしてください。 「セキュリティの警告」が表示される<u>場合があります</u>が、実行を押してください。(普段は絶対にキャンセルを押してください。)

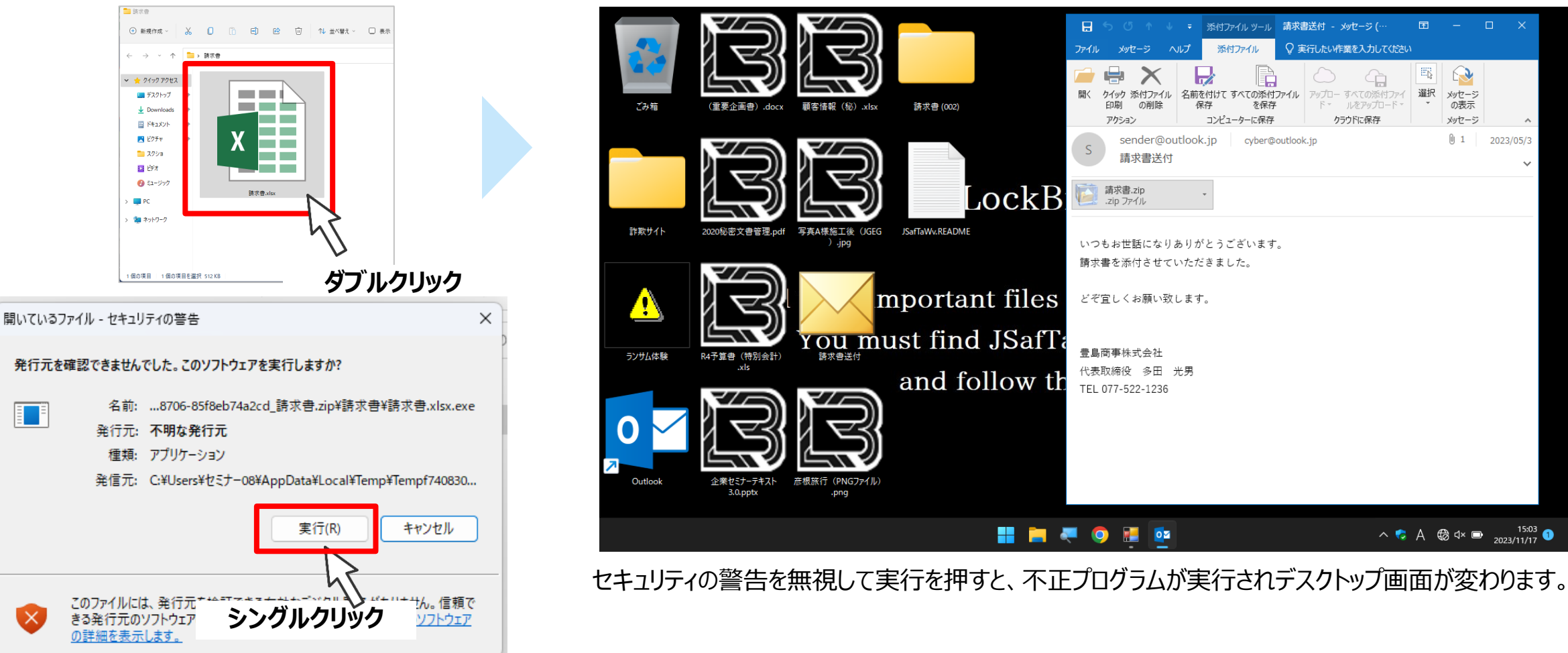

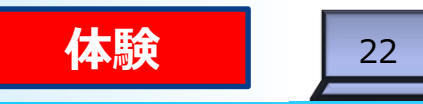

## **ランサムウェア(LOCKBIT3.0)の感染**

デスクトップに保存したファイルが「B」のアイコンに変わり、デスクトップには「ファイルは盗んだうえ、暗号化した」との メッセージが表示されます。(デスクトップのメッセージが見やすいようにアイコンの位置を変えています。)

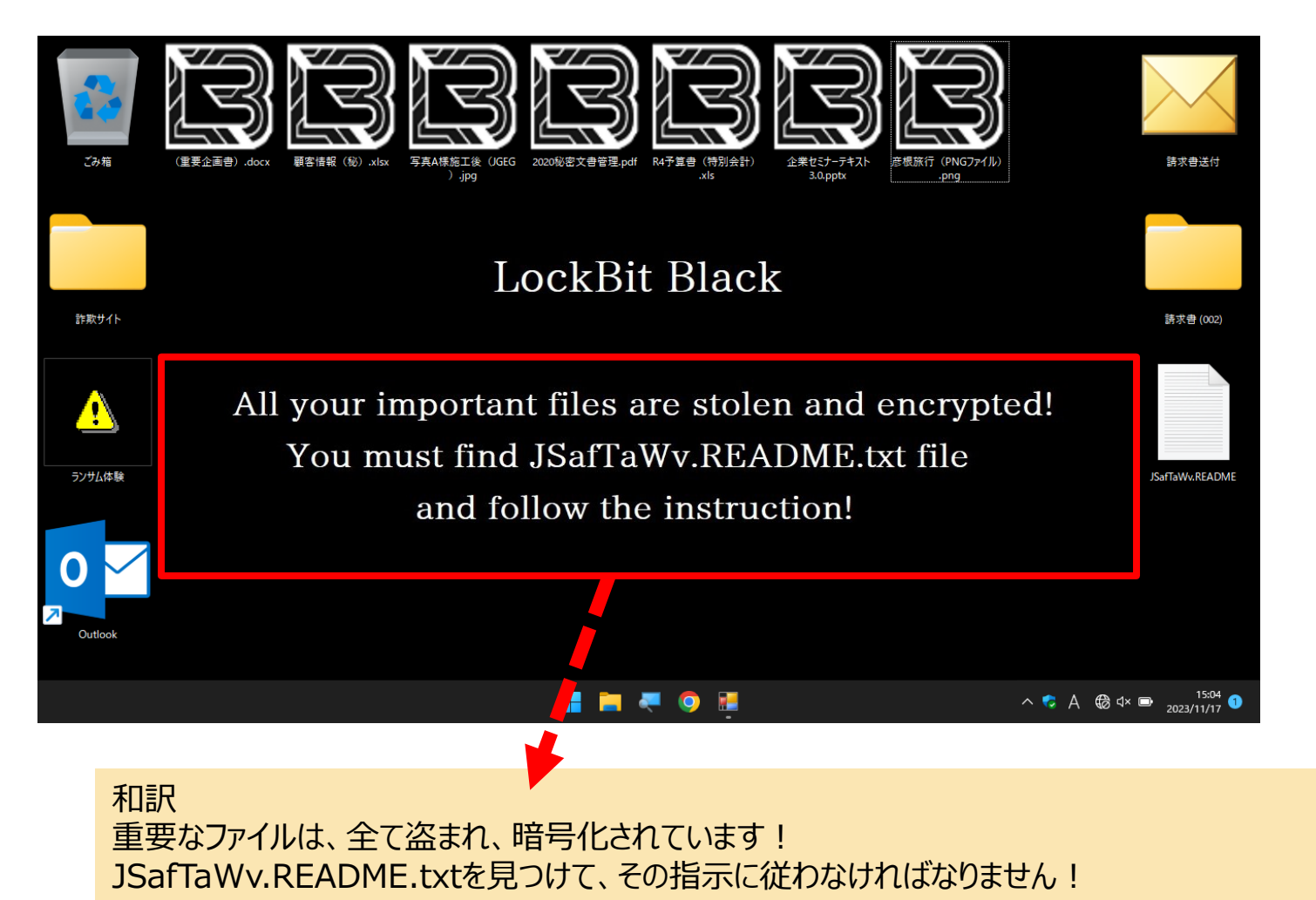

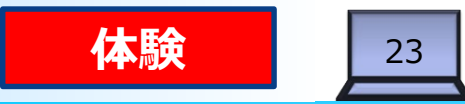

## **ランサムウェア(LOCKBIT3.0)の感染**

7. 「B」のアイコン(顧客情報、彦根旅行等どれでもいい)のファイルをダブルクリックで開いてみてださい。 「ロックされている」というメッセージが表示され、開くことができません。

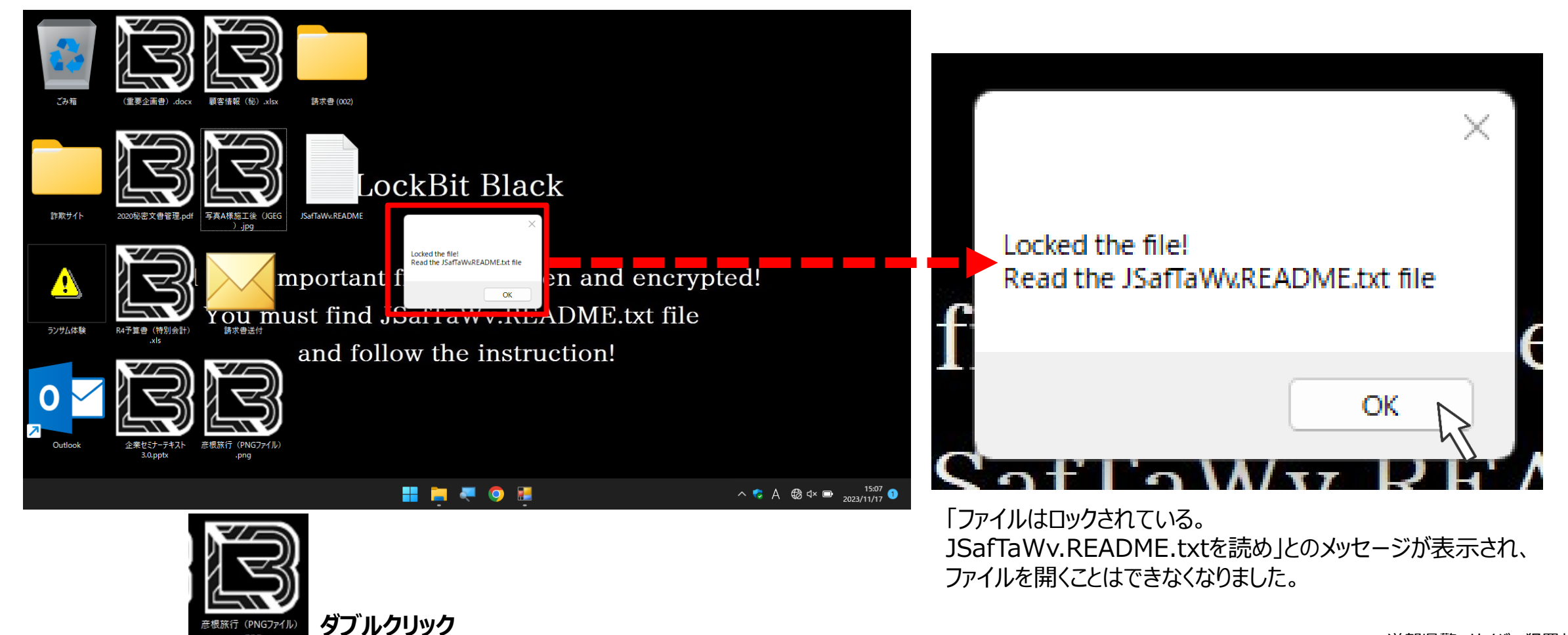

![](_page_23_Picture_1.jpeg)

## **ランサムウェア(LOCKBIT3.0)の感染**

8. 「JSafTaWv.README.txt 」ファイルは、デスクトップにありますので、ダブルクリックで開いてください。

![](_page_23_Figure_4.jpeg)

滋賀県警 サイバー犯罪対策課

![](_page_24_Picture_1.jpeg)

流出した<br>会社のURL

## **ランサムウェア(LOCKBIT3.0)の感染**

9. 「JSafTaWv.README.txt 」ファイルは、「ランサムノート」と呼ばれるファイルで、「要求に従わなければ、盗んだ情報 を公表する」などの脅迫文が記載されています。

![](_page_24_Picture_4.jpeg)

![](_page_24_Picture_5.jpeg)

ランサムウェア

![](_page_25_Picture_1.jpeg)

## **事例:ランサムウェア、従業員情報の流出等(滋賀県内)**

![](_page_25_Figure_3.jpeg)

## **ランサムウェア(まとめ)**

- ランサムウェアに感染すると、パソコンのファイルが全て暗号化され、全く使えなくなります。
- また、感染前に重要データが盗まれている場合は、リークサイトで公開されるなどの脅迫を 受けることがあります。
- 感染は、ネットワークでつながっているパソコンやサーバに広がるおそれがあります。

![](_page_26_Figure_5.jpeg)

**万が一、感染してしまった場合は、すぐにネットワークを切断してください。 電源は切らないでください。**

滋賀県警 サイバー犯罪対策課

![](_page_27_Picture_1.jpeg)

## **ランサムウェア(LOCKBIT3.0)の感染**

10.最後に、画面を元に戻します。タスクバーにある「赤、黄、青の四角のアイコン」をクリックして、「デモプログラム動作 中!」のメッセージが表示されたら、「×」を押してください。

![](_page_27_Figure_4.jpeg)

![](_page_28_Picture_0.jpeg)

**テキストP15~P17**

![](_page_28_Picture_2.jpeg)

### **標的型メール攻撃とは?**

**特定の企業等を狙って、 業務に関係するような内容を装って ウイルス添付メールを送信し、 受信したコンピュータをウイルスに感染させ、 情報窃取などを行う攻撃**

![](_page_28_Picture_5.jpeg)

## サプライチェーンを利用して、取引先や業務提携先の 企業が攻撃対象となる場合もあります。

標的型メール攻撃

#### 30

### **滋賀県内で発生した事例(メールの内容)**

![](_page_29_Figure_3.jpeg)

「請求書」(Wordファイル)を開封した後、しばらくして顧客、業者等から「変なメールが来 た」「ファイルを開いたが何も書いていない」という問い合わせが殺到。 なりすましによるメールと気付き、登録しているメールアドレスの業者に電話で連絡。

![](_page_30_Picture_1.jpeg)

## **滋賀県内で発生した事例(確認ポイント)**

![](_page_30_Picture_118.jpeg)

![](_page_31_Picture_0.jpeg)

![](_page_31_Picture_1.jpeg)

### **標的型メールの判別**

標的型メールを体験してみましょう。

1. デスクトップにあるメールソフト (Outlook)を開いてください。

![](_page_31_Picture_5.jpeg)

![](_page_31_Picture_6.jpeg)

ユーザーの検索

○ 未読/開封済み

.<br>Outlask Taday - Outlas Q 実行 おい作業を入力してくだ

2. メールボックスが開きますので、受信トレイの 「1サンプル」をクリックしてください。

![](_page_31_Picture_8.jpeg)

#### 標的型メール攻撃

![](_page_32_Picture_1.jpeg)

## **標的型メールの判別(ファイル偽装)**

3. 3つのメールが受信されますので、順番に開いて確認します。

![](_page_32_Picture_46.jpeg)

**一番上のメールをダブルクリックしてください。**

![](_page_32_Figure_6.jpeg)

![](_page_33_Picture_0.jpeg)

![](_page_33_Picture_1.jpeg)

4. 添付ファイルをダブルクリックしてください。「添 付ファイルを開いています」というメッセージが ファイル メッセージ ー・ヘルプ 添付ファイル 開きますので、「開く」を押してください。 Н 禮 (デスクトップにファイルが保存されます。) クイック 添付ファイル 名前を付けて すべての添付ファイル 保存 の削除 を保存 コンピューターに保存 アクション sender@microsoft.com cyber@outlook.jp  $\overline{S}$ 【重要】【至急】見積書見積もりの送付 ← このメッセージは "重要度 - 高" で送信されました。 見積書.zip 105 KB 添付ファイルを開いています **ダブルクリック** 添付ファイルを開く前に、ファイルが信頼できる所からのものであることを確認してください。 ご対応者様 先日は、ありがとうございました。 添付ファイル: 【重要】【至急】御見積書見積もりの送付 - メッセージ (HTML 形式) から請求書2.zip 間違い等ないか内容をご確認ください。 このファイルの処理方法 開〈(<u>O)</u> ディスクに保存する(S) キャンセル ご迷惑をお掛けしますが、よろしくお願いいたします。 Vルを開く前に必ず警告する(W) ■この種類のク

![](_page_33_Picture_4.jpeg)

![](_page_34_Picture_0.jpeg)

![](_page_34_Picture_1.jpeg)

5. フォルダが開き、ファイルが1つ表示されます のでダブルクリックして開いてください。

![](_page_34_Picture_4.jpeg)

滋賀県警 サイバー犯罪対策課

![](_page_35_Picture_0.jpeg)

![](_page_35_Picture_1.jpeg)

6. 「ウイルス感染しました」と表示されます。

![](_page_35_Picture_4.jpeg)

![](_page_36_Picture_0.jpeg)

![](_page_36_Picture_1.jpeg)

7. 画面を消します。

マウスでは操作できないので、キーボードを使います。

![](_page_36_Figure_5.jpeg)

**【裏技】一番上のアプリの強制終了**

キーボードの「Alt」+「F4」を同時に押すと一番上の

ウインドウに表示されたアプリが終了できます。

![](_page_36_Figure_6.jpeg)

②**消したいアプリ(TrickFile)を選択して右クリック「タスクの終了」を押す。** スペンスクック さんじゅう きょうかく おくしゃの罪対策課

![](_page_37_Picture_0.jpeg)

![](_page_37_Picture_1.jpeg)

8. このファイルは、実行ファイルがPDFファイルに偽装されていました。 ファイルを開く前にプロパティでファイルの形式を確認してください。 (デスクトップにあるファイルを右クリックしてプロパティを見てください)

![](_page_37_Figure_4.jpeg)

![](_page_37_Picture_5.jpeg)

#### 滋賀県警 サイバー犯罪対策課

![](_page_38_Picture_0.jpeg)

![](_page_38_Picture_1.jpeg)

9. プロパティでファイルの形式を確認してください。 「ファイル名の拡張子」と「ファイルの種類」が一致しているかを確認してください。

キャンセル 適用(A)

OK

![](_page_38_Picture_58.jpeg)

#### 標的型メール攻撃

![](_page_39_Picture_1.jpeg)

## **標的型メールの判別(本文中リンク)**

1. 次に、メールボックスの2番目のメールをクリックしてください。

![](_page_39_Picture_4.jpeg)

![](_page_40_Picture_0.jpeg)

![](_page_40_Picture_1.jpeg)

## **標的型メールの判別(本文中リンク)**

![](_page_40_Picture_3.jpeg)

2. メール本文中にある「エントリーシート」をクリックしてください。

![](_page_41_Picture_0.jpeg)

![](_page_41_Picture_1.jpeg)

### **標的型メールの判別(本文中リンク)**

![](_page_41_Picture_59.jpeg)

3. インターネットに接続されWebサイトが 表示されます。 (今回はダミーサイト)

**Webサイトにアクセスした時点で、ウイルス ファイルがダウンロードされます。**

**また、フィッシングサイトの場合もあります。**

**「×」ボタンで閉じてください。**

**メール本文中のリンク(URL)は、アクセスしないことが鉄則です。**

#### 標的型メール攻撃

![](_page_42_Picture_1.jpeg)

## **標的型メールの判別(ファイルレス攻撃)**

1. 最後に、メールボックスの3番目のメールをクリックしてください。

![](_page_42_Figure_4.jpeg)

標的型メール攻撃

![](_page_43_Picture_1.jpeg)

![](_page_43_Picture_52.jpeg)

2. 添付ファイルをダブルクリックしてください。 「添付ファイルを開いています」というメッセージが開きますので、 「開く」を押してください。 (デスクトップにファイルが保存されます。)

![](_page_43_Figure_5.jpeg)

![](_page_44_Picture_0.jpeg)

![](_page_44_Picture_1.jpeg)

![](_page_44_Figure_3.jpeg)

3. フォルダが開き、エクセルファイルが1つ表示されますので ダブルクリックして開いてください。

滋賀県警 サイバー犯罪対策課

![](_page_45_Picture_0.jpeg)

![](_page_45_Picture_1.jpeg)

![](_page_45_Picture_3.jpeg)

4. 請求書のエクセルファイルが開きます。 さらに、「マクロを有効にすると自動計算 します」と表示されているので、「コンテン ツの有効化」ボタンを押してください。

![](_page_45_Picture_5.jpeg)

![](_page_46_Picture_1.jpeg)

![](_page_46_Picture_66.jpeg)

- 5. マクロプログラムが実行されました。 マクロプログラムは、マイクロソフトのOfficeソフト用 のプログラムです。 インターネットからウイルスをダウンロードして感染さ せるというプログラムが確認されています。
	- (通常、マクロは無効に設定されています。)

ファイルそのものは無害であるため「ファイルレス攻撃」 と呼ばれています。

### **ファイルレス攻撃の代表的なウイルスに 「Emotet」があります。**

## **Emotetの仕組み**

![](_page_47_Picture_59.jpeg)

Officeソフトに使われるマクロプログラムを有効にするには「コンテン

「すと、不正プログラム -ドする仕組みです。 -バに送信され、なり

 $\equiv$ 

差

## **Emotetの仕組み**

![](_page_48_Figure_3.jpeg)

Emotetは2019年ころに確認され、 活動と再開を繰り返しています。

2021年には、ユーロポールによって Emotetに利用されていたサーバが摘 発されましたが、サーバや手口を変化さ せつつ活動を繰り返しています。

2022年2月ころ 日本国内で急速に拡大

2022年2月~4月 滋賀県内で多数のEmotetとみられる 不審メールが確認された

2022年11月「信頼済みフォルダ」を 利用した新たな手口が確認

![](_page_49_Picture_0.jpeg)

![](_page_49_Picture_1.jpeg)

### **標的型メールの判別(総合)**

- 1. これまでの標的型メールの判別の練習をしてみてください。 受信トレイに「2練習」のフォルダをクリックしてください。
- 2. メールが複数ありますので、 無害メールを探してください。
- 3. すべてのメールの添付ファイル を開いて確認してください。

![](_page_49_Figure_6.jpeg)

![](_page_49_Figure_7.jpeg)

![](_page_50_Picture_0.jpeg)

![](_page_50_Picture_1.jpeg)

### **標的型メール攻撃の対策**

![](_page_50_Figure_3.jpeg)

滋賀県警 サイバー犯罪対策課

# 3 サイバーセキュリティ対策のポイント

- **経営者が考えるべきサイバーセキュリティ対策 のポイントを説明します。**
- **セキュリティ対策基礎8項目を説明します。**

![](_page_51_Picture_3.jpeg)

### **事業継続ができる体制を**

### サイバー攻撃は完全に防ぐことが困難になっています。 サプライチェーン上に被害が拡大するおそれがあります。 **【対策のポイント】**

攻撃を受けた場合でも被害を最小限にして、事業が継続できるように対策を考えておく 必要があります。

53

![](_page_52_Figure_4.jpeg)

![](_page_53_Picture_1.jpeg)

#### 54

### **事業継続ができる体制を**

▶ 情報漏えいによるマイナスの影響を事前に予想する

情報技術(IT)の普及、活用により経営効率が向上した反面、ITの普及以前に 想定していなかった秘密情報や個人情報の漏えいによる高額賠償請求事例や金銭的損 失を伴う事故が増えています。

![](_page_53_Figure_6.jpeg)

### 企業が被る主な不利益

## **インシデントハンドリング(インシデント発生時の対応要領)**

![](_page_54_Figure_3.jpeg)

参照:JPCERT/CC インシデントハンドリングマニュアル https://www.jpcert.or.jp/csirt\_material/files/manual\_ver1.0\_20211130.pdf 55

#### サイバーセキュリティ対策のポイント

![](_page_55_Picture_1.jpeg)

# **情報セキュリティ対策ガイドライン ◆経営者が認識すべき「3原則」**

- **1. 情報セキュリティ対策は経営者の リーダーシップで進める。**
- **2. 委託先の情報セキュリティ対策まで 考慮する。**
- **3. 関係者とは常に情報セキュリティに 関するコミュニケーションをとる。**

![](_page_55_Picture_6.jpeg)

**テキストP29**

引用:IPA「中小企業の情報セキュリティ対策ガイドライン第3.1版」 https://www.ipa.go.jp/security/guide/sme/about.html

![](_page_56_Picture_2.jpeg)

### **情報セキュリティ対策の基礎8項目**

情報セキュリティハンドブック (NISC) に紹介されている「情報セキュリティ対策の基礎8項目」をご紹介します。

![](_page_56_Picture_131.jpeg)

内閣サイバーセキュリティセンター「 (旧) 小さな中小企業とNPO向け情報セキュリティハンドブック」 「 (新) インターネットの安心・安全ハンドブック[中小組織向け抜粋版] https://security-portal.nisc.go.jp/guidance/handbook.html

## **警察にご連絡をお願いします。**

- ランサムウェアに感染した。
- サーバに不正アクセスされた。
- 情報が流出した。
- DDoS攻撃を受けている。
- なりすましメールが送信されている。
- Webサイトが改ざんされた。 すじ

**サイバー攻撃を受けた場合は、警察にご連絡をお願いします。 滋賀県警察本部サイバー犯罪対策課077-522-1231(代表)**

### **【ポイント】**

 **ネットワークを切断してください。 内部感染の拡大防止、外部への情報流出防止が重要です。 → LANケーブル・・・端末から外してください。 → Wi-Fi(無線)・・・ネットワークを切断してくだい。 電源は切らないでください。 → メモリ上からデータが消えてしまい、調査ができなくなります。 メモリには、外部への通信履歴が残っていることがあります。 再起動もしないでください。 システム担当者、または責任者、管理者に連絡してください。**

※サイバー攻撃の種類によって対処方法は異なります。

**出張セミナー随時実施**

**詳しくは、お問い合わせ**

**しています。**

![](_page_57_Picture_13.jpeg)

![](_page_58_Picture_0.jpeg)

### ご清聴ありがとうございました。

![](_page_58_Picture_2.jpeg)

#### **公式X(旧Twitter)@shiga\_cyber**

![](_page_58_Picture_4.jpeg)

**公式Webサイト**

滋賀県警察 サイバー犯罪対策課077-522-1231(代表) **https://www.pref.shiga.lg.jp/police/seikatu/304409/index.html**